## Selecting element types

In the **Select Element Type** dialog, you can select the check box next to the model element type to be filtered; i.e., displayed or searched for. This dialog opens when filtering items in the **Containment** tab and when searching or filtering for elements, as outlined below:

- · When searching for items, the purpose of the Select Element Type dialog is to select the type of element to search.
- When filtering items in the **Containment** tab, the purpose of the **Select Element Type** dialog is to provide the ability to hide elements you do not want to see in the **Containment** tab.

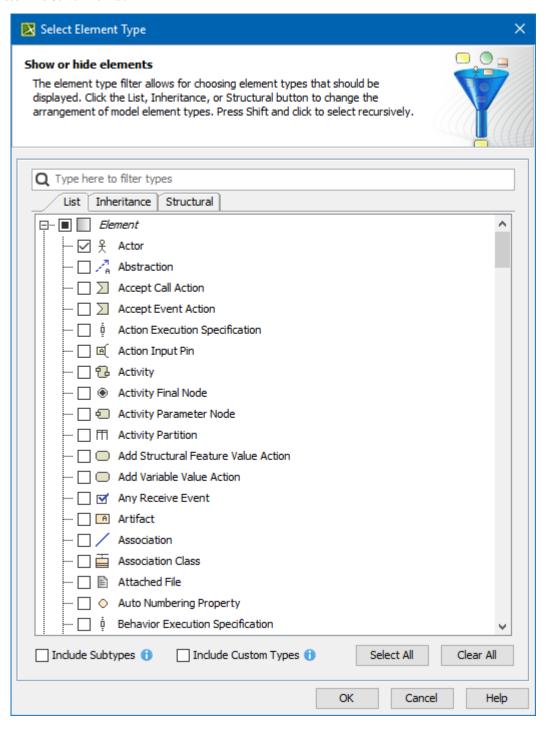

The Select Element Type dialog.

The following table explains the functions of the tabs, options, and buttons in the **Select Element Type** dialog.

| Button<br>/Tab | Function |
|----------------|----------|
|                |          |

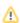

| Search text<br>box         | Specifies a search term to filter the search results of element types in the List, Inheritance, and Structural tabs.                                                                                                    |
|----------------------------|----------------------------------------------------------------------------------------------------|
|                            | The appearances of the search term in the search results are highlighted in yellow.                                                                                                    |
| List                       | Click the <b>List</b> button to list the types of elements in one alphabetic list. There are two groups in the list: <i>Element</i> and <i>Symbol</i> .                                                                                                    |
| LISI                       | Click the List button to list the types of elements in one alphabetic list. There are two groups in the list. Element and Symbol.                                                                                                    |
| Inheritance                | Click the <b>Inheritance</b> button to group the types of elements according to the inheritance. For example, types of elements are grouped to the following inheritances: <i>Named Element, Relations</i> , and others. The <i>Symbol</i> group is listed also. |
| Structural                 | Click the <b>Inheritance</b> button to group the types of elements according to the following groups: DSL Customization, MagicDraw Profile, UM L2 Metamodel, Symbol.                                                                                             |
| Select All                 | Selects all types of elements in the list – all elements will be displayed after filtering or searching.                                                                                                    |
| Clear All                  | Clears all types of elements in the list – no elements will be displayed after filtering or searching.                                                                                                    |
| Include<br>Subtypes        | Includes the subtypes of the selected element types. For example, if you select a Package, its subtypes (e.g., Model and Profile) will also be included. The option is enabled by default.                                                                       |
| Include<br>Custom<br>Types | Includes the custom types extending the selected element types. For example, if you select a Package, the custom types (e.g., Smart Package) that extend the Package will also be included. The option is disabled by default.                                   |
| OK                         | Applies the selected/cleared element types to display or hide them in the <b>Containment</b> tab when you have opened the dialog from the <b>Containment</b> tab.                                                                                                |
|                            | Applies the selected/cleared element types to filter and display them in the <b>Search Results</b> tab in the Model Browser when you have opened the dialog from the <b>Find</b> dialog.                                                                         |
| Cancel                     | Cancels the selecting/clearing or filtering of the element types and closes the dialog.                                                                                                    |
| Help                       | Opens the <b>Selecting element types</b> page with the description of the dialog.                                                                                                    |

The Search Results tab opens in the Model Browser to display the search results according to the search criteria you have created from selecting/clearing types of elements in the Select Element Type dialog.

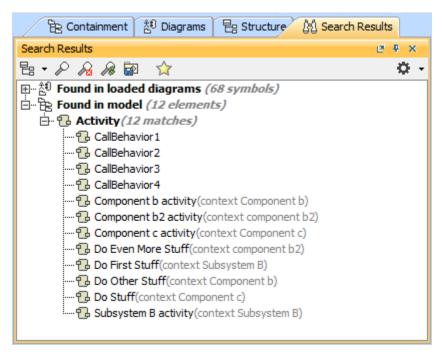

The Search Results tab in the Model Browser displays the search results.

## Related pages

- Filtering
- Model Browser

- Containment tabSearch Results tab